# **Luma.OLED Documentation**

*Release 3.3.0*

**Richard Hull and contributors**

**Oct 25, 2019**

# **Contents**

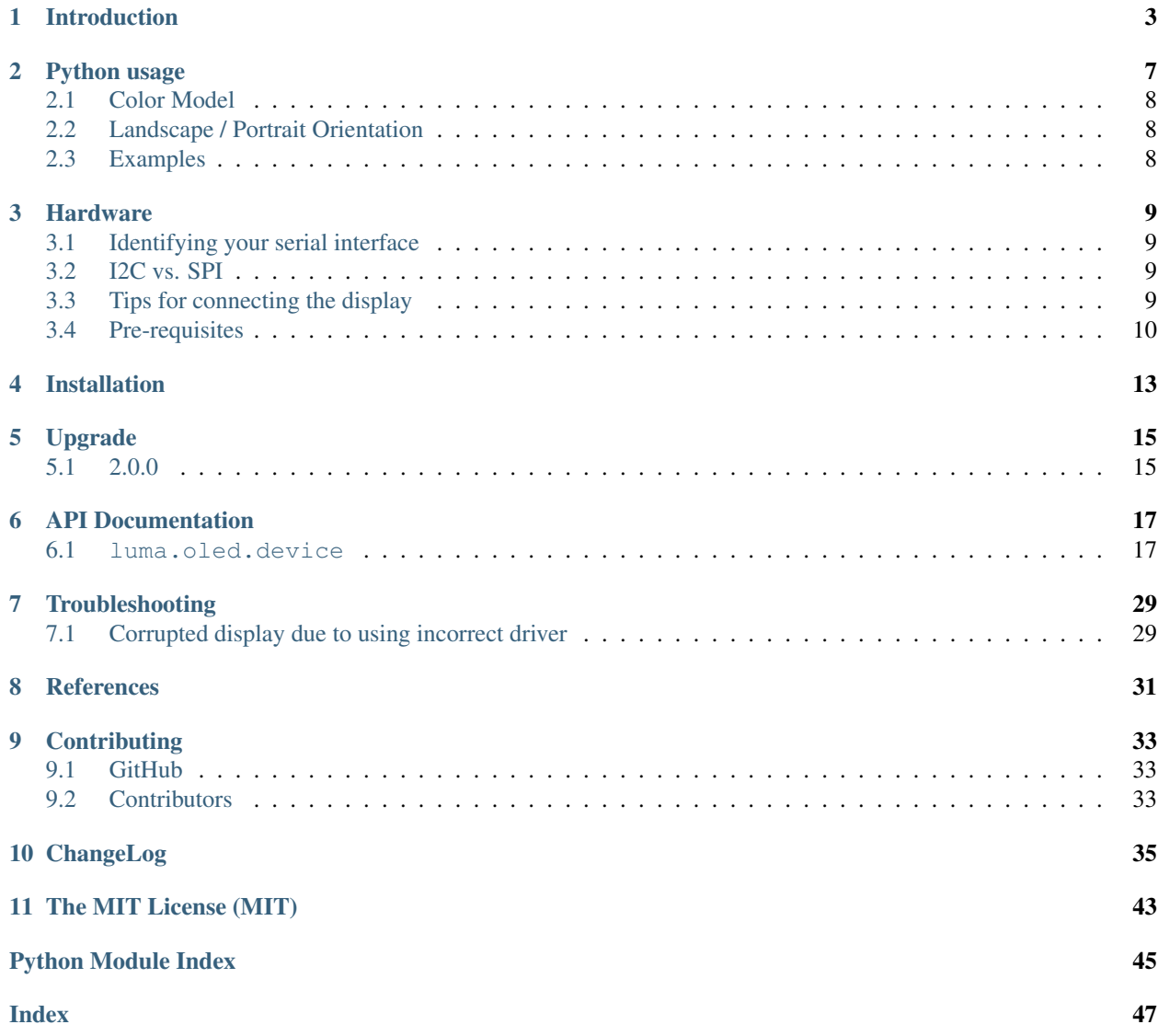

## Introduction

<span id="page-6-0"></span>Interfacing [OLED matrix displays](https://github.com/rm-hull/luma.oled/wiki/Usage-&-Benchmarking) with the SSD1306, SSD1309, SSD1322, SSD1325, SSD1327, SSD1331, SSD1351 or SH1106 driver in Python 2 or 3 using I2C/SPI on the Raspberry Pi and other linux-based single-board computers: the library provides a [Pillow-](https://pillow.readthedocs.io)compatible drawing canvas, and other functionality to support:

- scrolling/panning capability,
- terminal-style printing,
- state management,
- color/greyscale (where supported),
- dithering to monochrome

The SSD1306 display pictured below is 128 x 64 pixels, and the board is *tiny*, and will fit neatly inside the RPi case.

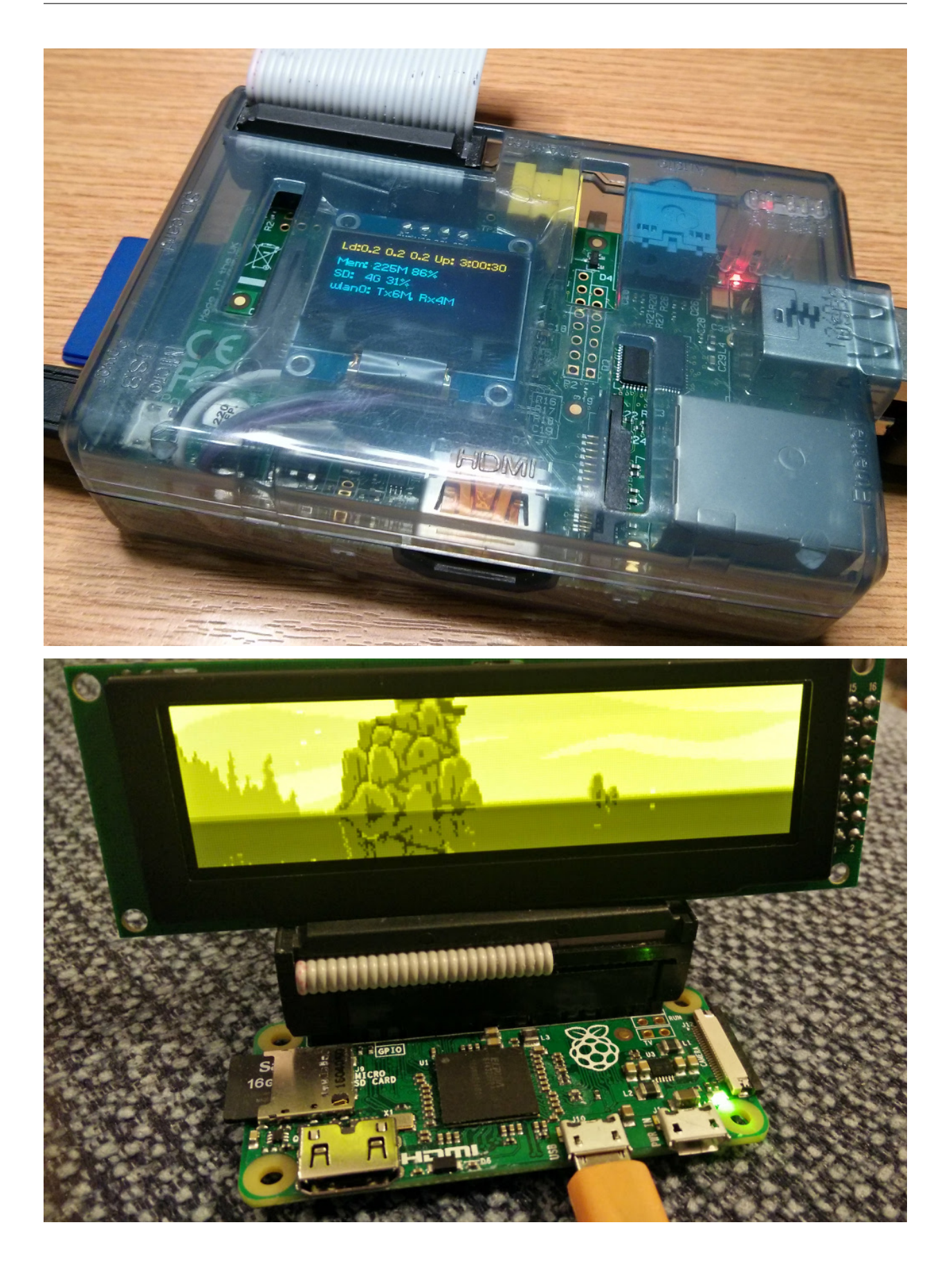

#### See also:

Further technical information for the specific implemented devices can be found in the following datasheets:

- SSD1306
- SSD1309
- SSD1322
- SSD1325
- SSD1327
- SSD1331
- SSD1351
- SH1106

Benchmarks for tested devices can be found in the [wiki.](https://github.com/rm-hull/luma.oled/wiki/Usage-&-Benchmarking)

As well as display drivers for various physical OLED devices there are emulators that run in real-time (with [pygame\)](https://www.pygame.org) and others that can take screenshots, or assemble animated GIFs, as per the examples below (source code for these is available in the [luma.examples](https://github.com/rm-hull/luma.examples) git repository:

### Python usage

<span id="page-10-0"></span>OLED displays can be driven with python using the various implementations in the  $luma$ .  $oled$ .  $device$  package. There are several device classes available and usage is very simple if you have ever used [Pillow](https://pillow.readthedocs.io/en/latest/) or PIL.

First, import and initialise the device:

```
from luma.core.interface.serial import i2c, spi
from luma.core.render import canvas
from luma.oled.device import ssd1306, ssd1309, ssd1325, ssd1331, sh1106
# rev.1 users set port=0
# substitute spi(device=0, port=0) below if using that interface
serial = i2c</math> (port=1, address=0x3C)# substitute ssd1331(...) or sh1106(...) below if using that device
device = ssd1306(serial)
```
The display device should now be configured for use. The device classes all expose a display() method which takes an image with attributes consistent with the capabilities of the device. However, for most cases, for drawing text and graphics primitives, the canvas class should be used as follows:

```
with canvas(device) as draw:
   draw.rectangle(device.bounding_box, outline="white", fill="black")
   draw.text((30, 40), "Hello World", fill="white")
```
The [luma.core.render.canvas](https://luma-core.readthedocs.io/en/latest/render.html#luma.core.render.canvas) class automatically creates an [PIL.ImageDraw](https://pillow.readthedocs.io/en/latest/reference/ImageDraw.html#module-PIL.ImageDraw) object of the correct dimensions and bit depth suitable for the device, so you may then call the usual Pillow methods to draw onto the canvas.

As soon as the with scope is ended, the resultant image is automatically flushed to the device's display memory and the [PIL.ImageDraw](https://pillow.readthedocs.io/en/latest/reference/ImageDraw.html#module-PIL.ImageDraw) object is garbage collected.

Note: at the end of the program the display is cleared. This means that a fast program that ends quickly may never display a visible image.

## <span id="page-11-0"></span>**2.1 Color Model**

Any of the standard PIL. ImageColor color formats may be used, but since the SSD1306 and SH1106 OLEDs are monochrome, only the HTML color names "black" and "white" values should really be used; in fact, by default, any value *other* than black is treated as white. The [luma.core.render.canvas](https://luma-core.readthedocs.io/en/latest/render.html#luma.core.render.canvas) object does have a dither flag which if set to True, will convert color drawings to a dithered monochrome effect (see the *3d\_box.py* example, below).

```
with canvas(device, dither=True) as draw:
   draw.rectangle((10, 10, 30, 30), outline="white", fill="red")
```
There is no such constraint on the SSD1331 or SSD1351 OLEDs, which features 16-bit RGB colors: 24-bit RGB images are downsized to 16-bit using a 565 scheme.

The SSD1322 and SSD1325 OLEDs both support 16 greyscale graduations: 24-bit RGB images are downsized to 4-bit using a Luma conversion which is approximately calculated as follows:

```
Y' = 0.299 R' + 0.587 G' + 0.114 B'
```
## <span id="page-11-1"></span>**2.2 Landscape / Portrait Orientation**

By default the display will be oriented in landscape mode (128x64 pixels for the SSD1306, for example). Should you have an application that requires the display to be mounted in a portrait aspect, then add a rotate=N parameter when creating the device:

```
from luma.core.interface.serial import i2c
from luma.core.render import canvas
from luma.oled.device import ssd1306, ssd1325, ssd1331, sh1106
from time import sleep
serial = i2c(port=1, address=0x3C)device = ssd1306(serial, rotate=1)
# Box and text rendered in portrait mode
with canvas(device) as draw:
   draw.rectangle(device.bounding_box, outline="white", fill="black")
   draw.text((10, 40), "Hello World", fill="white")
sleep(10)
```
*N* should be a value of 0, 1, 2 or 3 only, where 0 is no rotation, 1 is rotate  $90^\circ$  clockwise, 2 is  $180^\circ$  rotation and 3 represents 270° rotation.

The device.size, device.width and device.height properties reflect the rotated dimensions rather than the physical dimensions.

## <span id="page-11-2"></span>**2.3 Examples**

After installing the library see the [luma.examples](https://github.com/rm-hull/luma.examples) repository. Details of how to run the examples is shown in the example repo's README.

### **Hardware**

### <span id="page-12-1"></span><span id="page-12-0"></span>**3.1 Identifying your serial interface**

You can determine if you have an I2C or a SPI interface by counting the number of pins on your card. An I2C display will have 4 pins while an SPI interface will have 6 or 7 pins.

If you have a SPI display, check the back of your display for a configuration such as this:

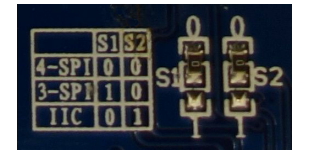

For this display, the two 0 Ohm (jumper) resistors have been connected to "0" and the table shows that "0 0" is 4-wire SPI. That is the type of connection that is currently supported by the SPI mode of this library.

A list of tested devices can be found in the [wiki.](https://github.com/rm-hull/luma.oled/wiki/Usage-&-Benchmarking)

### <span id="page-12-2"></span>**3.2 I2C vs. SPI**

If you have not yet purchased your display, you may be wondering if you should get an I2C or SPI display. The basic trade-off is that I2C will be easier to connect because it has fewer pins while SPI may have a faster display update rate due to running at a higher frequency and having less overhead (see [benchmarks\)](https://github.com/rm-hull/luma.oled/wiki/Usage-&-Benchmarking).

### <span id="page-12-3"></span>**3.3 Tips for connecting the display**

- If you don't want to solder directly on the Pi, get 2.54mm 40 pin female single row headers, cut them to length, push them onto the Pi pins, then solder wires to the headers.
- If you need to remove existing pins to connect wires, be careful to heat each pin thoroughly, or circuit board traces may be broken.

• Triple check your connections. In particular, do not reverse VCC and GND.

### <span id="page-13-0"></span>**3.4 Pre-requisites**

### **3.4.1 I2C**

The P1 header pins should be connected as follows:

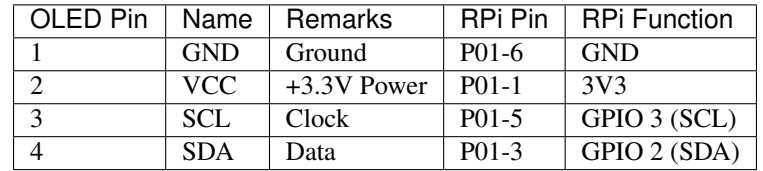

You can also solder the wires directly to the underside of the RPi GPIO pins.

#### See also:

Alternatively, on rev.2 RPi's, right next to the male pins of the P1 header, there is a bare P5 header which features I2C channel 0, although this doesn't appear to be initially enabled and may be configured for use with the Camera module.

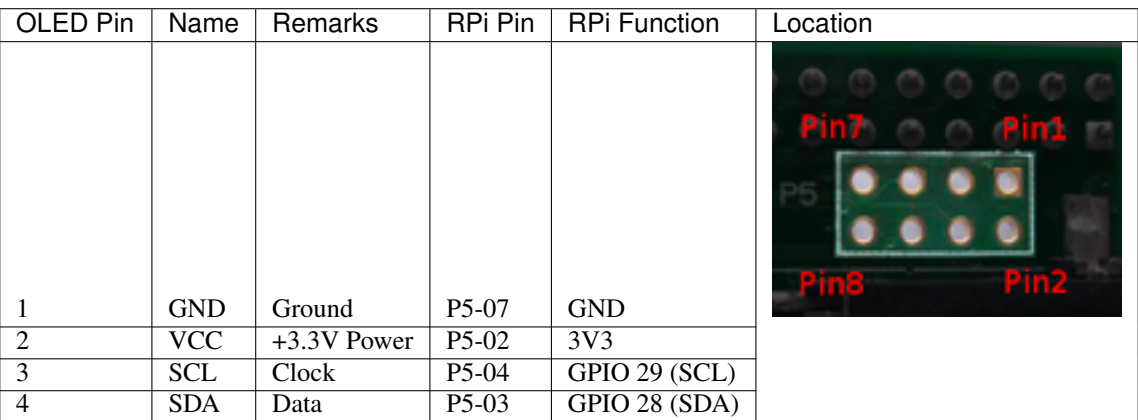

Ensure that the I2C kernel driver is enabled:

```
$ dmesg | grep i2c
[ 4.925554] bcm2708_i2c 20804000.i2c: BSC1 Controller at 0x20804000 (irq 79)
\rightarrow(baudrate 100000)
     [ 4.929325] i2c /dev entries driver
```
#### or:

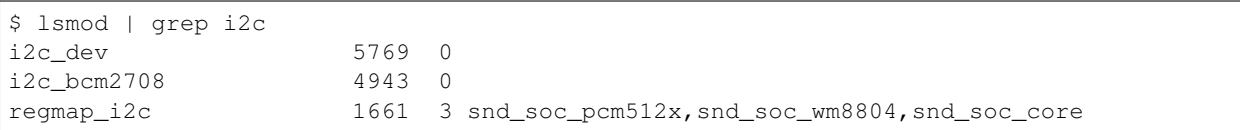

If you have no kernel modules listed and nothing is showing using dmesg then this implies the kernel I2C driver is not loaded. Enable the I2C as follows:

1. Run sudo raspi-config

- 2. Use the down arrow to select 5 Interfacing Options
- 3. Arrow down to P5 I2C
- 4. Select yes when it asks you to enable I2C
- 5. Also select yes when it asks about automatically loading the kernel module
- 6. Use the right arrow to select the <Finish> button

After rebooting re-check that the dmesg | grep i2c command shows whether I2C driver is loaded before proceeding. You can also [enable I2C manually](http://elinux.org/RPiconfig#Device_Tree) if the raspi-config utility is not available.

Optionally, to improve performance, increase the I2C baudrate from the default of 100KHz to 400KHz by altering /boot/config.txt to include:

```
dtparam=i2c_arm=on,i2c_baudrate=400000
```
#### Then reboot.

Next, add your user to the *i2c* group and install i2c-tools:

```
$ sudo usermod -a -G i2c pi
$ sudo apt-get install i2c-tools
```
Logout and in again so that the group membership permissions take effect, and then check that the device is communicating properly (if using a rev.1 board, use 0 for the bus, not 1):

```
$ i2cdetect -y 1
      0 1 2 3 4 5 6 7 8 9 a b c d e f
 00: -- -- -- -- -- -- -- -- -- -- -- -- --
 10: -- -- -- -- -- -- -- -- -- -- -- -- -- -- -- --
 20: -- -- -- -- -- -- -- -- -- -- -- -- -- -- -- --
 30: -- -- -- -- -- -- -- -- -- -- -- UU 3c -- -- --
 40: -- -- -- -- -- -- -- -- -- -- -- -- -- -- -- --
 50: -- -- -- -- -- -- -- -- -- -- -- -- -- -- -- --
 60: -- -- -- -- -- -- -- -- -- -- -- -- -- -- -- --
 70: - - - - - - - - - - - - - - -
```
According to the man-page, "UU" means that probing was skipped, because the address was in use by a driver. It suggest that there is a chip at that address. Indeed the documentation for the device indicates it uses two addresses.

#### **3.4.2 SPI**

The GPIO pins used for this SPI connection are the same for all versions of the Raspberry Pi, up to and including the Raspberry Pi 3 B.

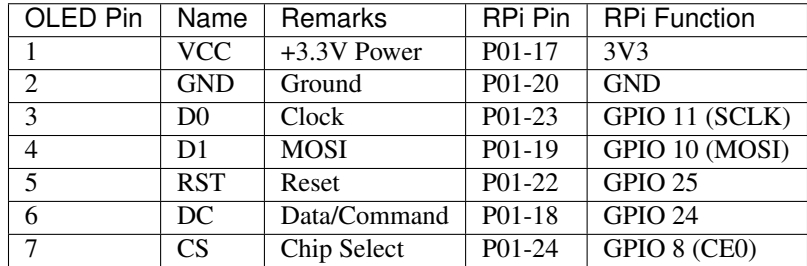

Note:

- When using the 4-wire SPI connection, Data/Command is an "out of band" signal that tells the controller if you're sending commands or display data. This line is not a part of SPI and the library controls it with a separate GPIO pin. With 3-wire SPI and I2C, the Data/Command signal is sent "in band".
- If you're already using the listed GPIO pins for Data/Command and/or Reset, you can select other pins and pass a bcm\_DC and/or a bcm\_RST argument specifying the new *BCM* pin numbers in your serial interface create call.
- The use of the terms 4-wire and 3-wire SPI are a bit confusing because, in most SPI documentation, the terms are used to describe the regular 4-wire configuration of SPI and a 3-wire mode where the input and output lines, MOSI and MISO, have been combined into a single line called SISO. However, in the context of these OLED controllers, 4-wire means MOSI + Data/Command and 3-wire means Data/Command sent as an extra bit over MOSI.
- Because CS is connected to CE0, the display is available on SPI port 0. You can connect it to CE1 to have it available on port 1. If so, pass port=1 in your serial interface create call.

#### Enable the SPI port:

```
$ sudo raspi-config
> Advanced Options > A6 SPI
```
If raspi-config is not available, enabling the SPI port can be done [manually.](http://elinux.org/RPiconfig#Device_Tree)

Ensure that the SPI kernel driver is enabled:

```
$ ls -l /dev/spi*
crw-rw---- 1 root spi 153, 0 Nov 25 08:32 /dev/spidev0.0
crw-rw---- 1 root spi 153, 1 Nov 25 08:32 /dev/spidev0.1
```
or:

```
$ lsmod | grep spi
spi_bcm2835 6678 0
```
Then add your user to the *spi* and *gpio* groups:

\$ sudo usermod -a -G spi,gpio pi

Log out and back in again to ensure that the group permissions are applied successfully.

## Installation

<span id="page-16-0"></span>Warning: Ensure that the *[Pre-requisites](#page-13-0)* from the previous section have been performed, checked and tested before proceeding.

Note: The library has been tested against Python 2.7, 3.4, 3.5 and 3.6.

For Python3 installation, substitute the following in the instructions below.

- pip pip3,
- python python3,
- python-dev python3-dev,
- python-pip python3-pip.

It was *originally* tested with Raspbian on a rev.2 model B, with a vanilla kernel version 4.1.16+, and has subsequently been tested on Raspberry Pi (both Raspbian Jessie and Stretch) models A, B2, 3B, Zero, Zero W and OrangePi Zero (Armbian Jessie).

Install the latest version of the library directly from [PyPI:](https://pypi.python.org/pypi?:action=display&name=luma.oled)

```
$ sudo apt install python-dev python-pip libfreetype6-dev libjpeg-dev build-essential
˓→libopenjp2-7 libtiff5
$ sudo -H pip install --upgrade luma.oled
```
If you are upgrading from a previous version, make sure to read the *[upgrade](#page-18-0)* document.

# Upgrade

### <span id="page-18-1"></span><span id="page-18-0"></span>**5.1 2.0.0**

Version 2.0.0 was released on 11 January 2017: this came with a rename of the project in github from ssd1306 to luma.oled to reflect the changing nature of the codebase. It introduces some structural changes to the package structure, namely breaking the library up into smaller components and renaming existing packages.

This should largely be restricted to having to update import statements only. To upgrade any existing code that uses the old package structure:

- rename instances of oled.device to luma.oled.device.
- rename any other usages of oled. \* to luma.core. \*.

This breaking change was necessary to be able to add different classes of devices, so that they could reuse core components.

### API Documentation

<span id="page-20-3"></span><span id="page-20-0"></span>OLED display driver for SSD1306, SSD1309, SSD1322, SSD1325, SSD1327, SSD1331, SSD1351 and SH1106 devices.

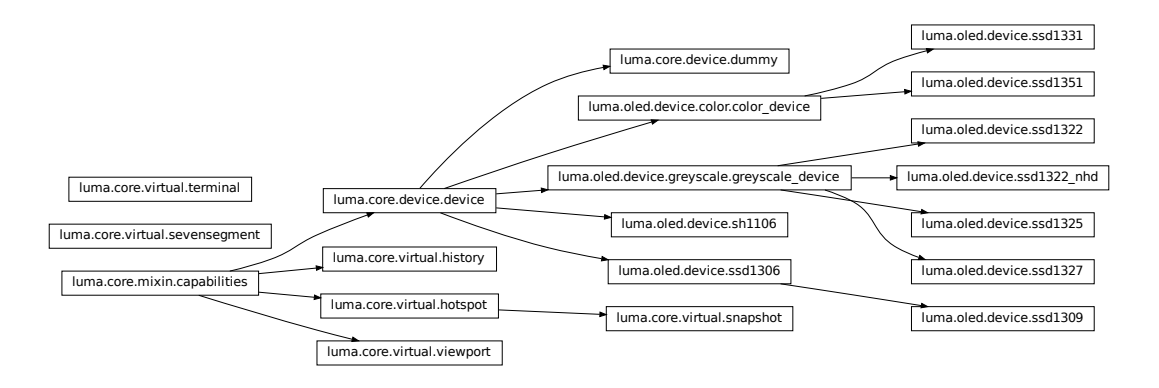

### <span id="page-20-1"></span>**6.1 luma.oled.device**

<span id="page-20-2"></span>Collection of serial interfaces to OLED devices.

**class** luma.oled.device.**ssd1306**(*serial\_interface=None*, *width=128*, *height=64*, *rotate=0*, *\*\*kwargs*)

Bases: [luma.core.device.device](https://luma-core.readthedocs.io/en/latest/device.html#luma.core.device.device)

Serial interface to a monochrome SSD1306 OLED display.

On creation, an initialization sequence is pumped to the display to properly configure it. Further control commands can then be called to affect the brightness and other settings.

#### <span id="page-21-0"></span>**Parameters**

- **serial\_interface** The serial interface (usually a [luma.core.interface.](https://luma-core.readthedocs.io/en/latest/interface.html#luma.core.interface.serial.i2c) [serial.i2c](https://luma-core.readthedocs.io/en/latest/interface.html#luma.core.interface.serial.i2c) instance) to delegate sending data and commands through.
- **width** ([int](https://docs.python.org/3/library/functions.html#int)) The number of horizontal pixels (optional, defaults to 128).
- **height** ([int](https://docs.python.org/3/library/functions.html#int)) The number of vertical pixels (optional, defaults to 64).
- **rotate** ([int](https://docs.python.org/3/library/functions.html#int)) An integer value of 0 (default), 1, 2 or 3 only, where 0 is no rotation, 1 is rotate 90° clockwise, 2 is 180° rotation and 3 represents 270° rotation.

#### **capabilities**(*width*, *height*, *rotate*, *mode='1'*)

Assigns attributes such as width, height, size and bounding\_box correctly oriented from the supplied parameters.

#### Parameters

- **width** ([int](https://docs.python.org/3/library/functions.html#int)) The device width.
- **height** ([int](https://docs.python.org/3/library/functions.html#int)) The device height.
- **rotate** ([int](https://docs.python.org/3/library/functions.html#int)) An integer value of 0 (default), 1, 2 or 3 only, where 0 is no rotation, 1 is rotate 90° clockwise, 2 is 180° rotation and 3 represents 270° rotation.
- **mode**  $(str)$  $(str)$  $(str)$  The supported color model, one of "1", "RGB" or "RGBA" only.

#### **cleanup**()

Attempt to switch the device off or put into low power mode (this helps prolong the life of the device), clear the screen and close resources associated with the underlying serial interface.

If persist is True, the device will not be switched off.

This is a managed function, which is called when the python processs is being shutdown, so shouldn't usually need be called directly in application code.

#### **clear**()

Initializes the device memory with an empty (blank) image.

#### **command**(*\*cmd*)

Sends a command or sequence of commands through to the delegated serial interface.

#### **contrast**(*level*)

Switches the display contrast to the desired level, in the range 0-255. Note that setting the level to a low (or zero) value will not necessarily dim the display to nearly off. In other words, this method is NOT suitable for fade-in/out animation.

**Parameters**  $level(int) - Designed contrast level in the range of 0-255.$  $level(int) - Designed contrast level in the range of 0-255.$  $level(int) - Designed contrast level in the range of 0-255.$ 

#### **data**(*data*)

Sends a data byte or sequence of data bytes through to the delegated serial interface.

#### **display**(*image*)

Takes a 1-bit PIL. Image and dumps it to the OLED display.

**Parameters image** (PIL. Image) – Image to display.

#### **hide**()

Switches the display mode OFF, putting the device in low-power sleep mode.

#### **preprocess**(*image*)

Provides a preprocessing facility (which may be overridden) whereby the supplied image is rotated according to the device's rotate capability. If this method is overridden, it is important to call the super method.

<span id="page-22-0"></span>**Parameters image** (PIL. Image. Image) – An image to pre-process.

Returns A new processed image.

Return type [PIL.Image.Image](https://pillow.readthedocs.io/en/latest/reference/Image.html#PIL.Image.Image)

#### **show**()

Sets the display mode ON, waking the device out of a prior low-power sleep mode.

**class** luma.oled.device.**ssd1309**(*serial\_interface=None*, *width=128*, *height=64*, *rotate=0*,

*\*\*kwargs*) Bases: [luma.oled.device.ssd1306](#page-20-2)

Serial interface to a monochrome SSD1309 OLED display.

On creation, an initialization sequence is pumped to the display to properly configure it. Further control commands can then be called to affect the brightness and other settings.

#### **Parameters**

- **serial\_interface** The serial interface (usually a [luma.core.interface.](https://luma-core.readthedocs.io/en/latest/interface.html#luma.core.interface.serial.spi) [serial.spi](https://luma-core.readthedocs.io/en/latest/interface.html#luma.core.interface.serial.spi) instance) to delegate sending data and commands through.
- **width** ([int](https://docs.python.org/3/library/functions.html#int)) The number of horizontal pixels (optional, defaults to 128).
- **height** ([int](https://docs.python.org/3/library/functions.html#int)) The number of vertical pixels (optional, defaults to 64).
- **rotate** ([int](https://docs.python.org/3/library/functions.html#int)) An integer value of 0 (default), 1, 2 or 3 only, where 0 is no rotation, 1 is rotate 90° clockwise, 2 is 180° rotation and 3 represents 270° rotation.

New in version 3.1.0.

#### **capabilities**(*width*, *height*, *rotate*, *mode='1'*)

Assigns attributes such as width, height, size and bounding box correctly oriented from the supplied parameters.

#### **Parameters**

- **width** ([int](https://docs.python.org/3/library/functions.html#int)) The device width.
- **height**  $(int)$  $(int)$  $(int)$  The device height.
- **rotate** ([int](https://docs.python.org/3/library/functions.html#int)) An integer value of 0 (default), 1, 2 or 3 only, where 0 is no rotation, 1 is rotate 90° clockwise, 2 is 180° rotation and 3 represents 270° rotation.
- **mode**  $(str)$  $(str)$  $(str)$  The supported color model, one of "1", "RGB" or "RGBA" only.

#### **cleanup**()

Attempt to switch the device off or put into low power mode (this helps prolong the life of the device), clear the screen and close resources associated with the underlying serial interface.

If persist is True, the device will not be switched off.

This is a managed function, which is called when the python processs is being shutdown, so shouldn't usually need be called directly in application code.

#### **clear**()

Initializes the device memory with an empty (blank) image.

#### **command**(*\*cmd*)

Sends a command or sequence of commands through to the delegated serial interface.

#### **contrast**(*level*)

Switches the display contrast to the desired level, in the range 0-255. Note that setting the level to a low (or zero) value will not necessarily dim the display to nearly off. In other words, this method is NOT suitable for fade-in/out animation.

**Parameters**  $\text{level}(int)$  $\text{level}(int)$  $\text{level}(int)$  – Desired contrast level in the range of 0-255.

#### <span id="page-23-0"></span>**data**(*data*)

Sends a data byte or sequence of data bytes through to the delegated serial interface.

#### **display**(*image*)

Takes a 1-bit PIL. Image and dumps it to the OLED display.

Parameters image (PIL. Image) – Image to display.

#### **hide**()

Switches the display mode OFF, putting the device in low-power sleep mode.

#### **preprocess**(*image*)

Provides a preprocessing facility (which may be overridden) whereby the supplied image is rotated according to the device's rotate capability. If this method is overridden, it is important to call the super method.

**Parameters image** (PIL. Image. Image) – An image to pre-process.

Returns A new processed image.

Return type [PIL.Image.Image](https://pillow.readthedocs.io/en/latest/reference/Image.html#PIL.Image.Image)

#### **show**()

Sets the display mode ON, waking the device out of a prior low-power sleep mode.

**class** luma.oled.device.**ssd1322**(*serial\_interface=None*, *width=256*, *height=64*, *rotate=0*, *mode='RGB'*, *framebuffer='diff\_to\_previous'*, *\*\*kwargs*) Bases: luma.oled.device.greyscale.greyscale\_device

Serial interface to a 4-bit greyscale SSD1322 OLED display.

On creation, an initialization sequence is pumped to the display to properly configure it. Further control commands can then be called to affect the brightness and other settings.

#### Parameters

- **serial\_interface** The serial interface (usually a [luma.core.interface.](https://luma-core.readthedocs.io/en/latest/interface.html#luma.core.interface.serial.spi) [serial.spi](https://luma-core.readthedocs.io/en/latest/interface.html#luma.core.interface.serial.spi) instance) to delegate sending data and commands through.
- **width** ([int](https://docs.python.org/3/library/functions.html#int)) The number of horizontal pixels (optional, defaults to 96).
- **height** ([int](https://docs.python.org/3/library/functions.html#int)) The number of vertical pixels (optional, defaults to 64).
- **rotate** ([int](https://docs.python.org/3/library/functions.html#int)) An integer value of 0 (default), 1, 2 or 3 only, where 0 is no rotation, 1 is rotate 90° clockwise, 2 is 180° rotation and 3 represents 270° rotation.
- **mode** ([str](https://docs.python.org/3/library/stdtypes.html#str)) Supplying "1" or "RGB" effects a different rendering mechanism, either to monochrome or 4-bit greyscale.
- **framebuffer**  $(str)$  $(str)$  $(str)$  Framebuffering strategy, currently values of diff to\_previous or full\_frame are only supported

#### **capabilities**(*width*, *height*, *rotate*, *mode='1'*)

Assigns attributes such as width, height, size and bounding\_box correctly oriented from the supplied parameters.

#### Parameters

- **width** ([int](https://docs.python.org/3/library/functions.html#int)) The device width.
- **height**  $(int)$  $(int)$  $(int)$  The device height.
- **rotate** ([int](https://docs.python.org/3/library/functions.html#int)) An integer value of 0 (default), 1, 2 or 3 only, where 0 is no rotation, 1 is rotate 90° clockwise, 2 is 180° rotation and 3 represents 270° rotation.

• **mode**  $(str)$  $(str)$  $(str)$  – The supported color model, one of "1", "RGB" or "RGBA" only.

<span id="page-24-0"></span>**cleanup**()

Attempt to switch the device off or put into low power mode (this helps prolong the life of the device), clear the screen and close resources associated with the underlying serial interface.

If persist is True, the device will not be switched off.

This is a managed function, which is called when the python processs is being shutdown, so shouldn't usually need be called directly in application code.

#### **clear**()

Initializes the device memory with an empty (blank) image.

#### **command**(*cmd*, *\*args*)

Sends a command and an (optional) sequence of arguments through to the delegated serial interface. Note that the arguments are passed through as data.

#### **contrast**(*level*)

Switches the display contrast to the desired level, in the range 0-255. Note that setting the level to a low (or zero) value will not necessarily dim the display to nearly off. In other words, this method is NOT suitable for fade-in/out animation.

**Parameters**  $level(int) - Designed contrast level in the range of 0-255.$  $level(int) - Designed contrast level in the range of 0-255.$  $level(int) - Designed contrast level in the range of 0-255.$ 

#### **data**(*data*)

Sends a data byte or sequence of data bytes through to the delegated serial interface.

#### **display**(*image*)

Takes a 1-bit monochrome or 24-bit RGB image and renders it to the greyscale OLED display. RGB pixels are converted to 4-bit greyscale values using a simplified Luma calculation, based on *Y'=0.299R'+0.587G'+0.114B'*.

**Parameters image** (PIL. Image. Image) – The image to render.

#### **hide**()

Switches the display mode OFF, putting the device in low-power sleep mode.

#### **preprocess**(*image*)

Provides a preprocessing facility (which may be overridden) whereby the supplied image is rotated according to the device's rotate capability. If this method is overridden, it is important to call the super method.

**Parameters image** (PIL. Image. Image) – An image to pre-process.

Returns A new processed image.

Return type [PIL.Image.Image](https://pillow.readthedocs.io/en/latest/reference/Image.html#PIL.Image.Image)

#### **show**()

Sets the display mode ON, waking the device out of a prior low-power sleep mode.

**class** luma.oled.device.**ssd1322\_nhd**(*serial\_interface=None*, *width=128*, *height=64*, *rotate=0*, *mode='RGB'*, *framebuffer='full\_frame'*, *\*\*kwargs*)

Bases: luma.oled.device.greyscale.greyscale\_device

Similar to ssd1322 but several options are hard coded: width, height and frame buffer

#### **capabilities**(*width*, *height*, *rotate*, *mode='1'*)

Assigns attributes such as width, height, size and bounding\_box correctly oriented from the supplied parameters.

#### Parameters

• **width** ([int](https://docs.python.org/3/library/functions.html#int)) – The device width.

- <span id="page-25-0"></span>• **height** ([int](https://docs.python.org/3/library/functions.html#int)) – The device height.
- **rotate** ([int](https://docs.python.org/3/library/functions.html#int)) An integer value of 0 (default), 1, 2 or 3 only, where 0 is no rotation, 1 is rotate 90° clockwise, 2 is 180° rotation and 3 represents 270° rotation.
- **mode**  $(str)$  $(str)$  $(str)$  The supported color model, one of "1", "RGB" or "RGBA" only.

#### **cleanup**()

Attempt to switch the device off or put into low power mode (this helps prolong the life of the device), clear the screen and close resources associated with the underlying serial interface.

If persist is True, the device will not be switched off.

This is a managed function, which is called when the python processs is being shutdown, so shouldn't usually need be called directly in application code.

**clear**()

Initializes the device memory with an empty (blank) image.

#### **command**(*cmd*, *\*args*)

Sends a command and an (optional) sequence of arguments through to the delegated serial interface. Note that the arguments are passed through as data.

#### **contrast**(*level*)

Switches the display contrast to the desired level, in the range 0-255. Note that setting the level to a low (or zero) value will not necessarily dim the display to nearly off. In other words, this method is NOT suitable for fade-in/out animation.

**Parameters**  $level (int) - Designed contrast level in the range of 0-255.$  $level (int) - Designed contrast level in the range of 0-255.$  $level (int) - Designed contrast level in the range of 0-255.$ 

#### **data**(*data*)

Sends a data byte or sequence of data bytes through to the delegated serial interface.

#### **display**(*image*)

Takes a 1-bit monochrome or 24-bit RGB image and renders it to the greyscale OLED display. RGB pixels are converted to 8-bit greyscale values using a simplified Luma calculation, based on *Y'=0.299R'+0.587G'+0.114B'*.

**Parameters image** (PIL. Image. Image) – the image to render

#### **hide**()

Switches the display mode OFF, putting the device in low-power sleep mode.

#### **preprocess**(*image*)

Provides a preprocessing facility (which may be overridden) whereby the supplied image is rotated according to the device's rotate capability. If this method is overridden, it is important to call the super method.

**Parameters image** (PIL. Image. Image) – An image to pre-process.

Returns A new processed image.

Return type [PIL.Image.Image](https://pillow.readthedocs.io/en/latest/reference/Image.html#PIL.Image.Image)

#### **show**()

Sets the display mode ON, waking the device out of a prior low-power sleep mode.

```
class luma.oled.device.ssd1325(serial_interface=None, width=128, height=64, rotate=0,
                                    mode='RGB', framebuffer='full_frame', **kwargs)
    Bases: luma.oled.device.greyscale.greyscale_device
```
Serial interface to a 4-bit greyscale SSD1325 OLED display.

On creation, an initialization sequence is pumped to the display to properly configure it. Further control commands can then be called to affect the brightness and other settings.

#### <span id="page-26-0"></span>**capabilities**(*width*, *height*, *rotate*, *mode='1'*)

Assigns attributes such as width, height, size and bounding\_box correctly oriented from the supplied parameters.

#### Parameters

- **width** ([int](https://docs.python.org/3/library/functions.html#int)) The device width.
- **height** ([int](https://docs.python.org/3/library/functions.html#int)) The device height.
- **rotate** ([int](https://docs.python.org/3/library/functions.html#int)) An integer value of 0 (default), 1, 2 or 3 only, where 0 is no rotation, 1 is rotate 90° clockwise, 2 is 180° rotation and 3 represents 270° rotation.
- **mode** ([str](https://docs.python.org/3/library/stdtypes.html#str)) The supported color model, one of "1", "RGB" or "RGBA" only.

#### **cleanup**()

Attempt to switch the device off or put into low power mode (this helps prolong the life of the device), clear the screen and close resources associated with the underlying serial interface.

If persist is True, the device will not be switched off.

This is a managed function, which is called when the python processs is being shutdown, so shouldn't usually need be called directly in application code.

#### **clear**()

Initializes the device memory with an empty (blank) image.

#### **command**(*\*cmd*)

Sends a command or sequence of commands through to the delegated serial interface.

#### **contrast**(*level*)

Switches the display contrast to the desired level, in the range 0-255. Note that setting the level to a low (or zero) value will not necessarily dim the display to nearly off. In other words, this method is NOT suitable for fade-in/out animation.

**Parameters level** ([int](https://docs.python.org/3/library/functions.html#int)) – Desired contrast level in the range of 0-255.

#### **data**(*data*)

Sends a data byte or sequence of data bytes through to the delegated serial interface.

#### **display**(*image*)

Takes a 1-bit monochrome or 24-bit RGB image and renders it to the greyscale OLED display. RGB pixels are converted to 4-bit greyscale values using a simplified Luma calculation, based on *Y'=0.299R'+0.587G'+0.114B'*.

Parameters image (PIL. Image. Image) – The image to render.

#### **hide**()

Switches the display mode OFF, putting the device in low-power sleep mode.

#### **preprocess**(*image*)

Provides a preprocessing facility (which may be overridden) whereby the supplied image is rotated according to the device's rotate capability. If this method is overridden, it is important to call the super method.

Parameters image (PIL. Image. Image) – An image to pre-process.

Returns A new processed image.

#### Return type [PIL.Image.Image](https://pillow.readthedocs.io/en/latest/reference/Image.html#PIL.Image.Image)

#### **show**()

Sets the display mode ON, waking the device out of a prior low-power sleep mode.

<span id="page-27-0"></span>**class** luma.oled.device.**ssd1327**(*serial\_interface=None*, *width=128*, *height=128*, *rotate=0*, *mode='RGB'*, *framebuffer='full\_frame'*, *\*\*kwargs*) Bases: luma.oled.device.greyscale.greyscale\_device

Serial interface to a 4-bit greyscale SSD1327 OLED display.

On creation, an initialization sequence is pumped to the display to properly configure it. Further control commands can then be called to affect the brightness and other settings.

New in version 2.4.0.

#### **capabilities**(*width*, *height*, *rotate*, *mode='1'*)

Assigns attributes such as width, height, size and bounding box correctly oriented from the supplied parameters.

#### Parameters

- **width** ([int](https://docs.python.org/3/library/functions.html#int)) The device width.
- **height**  $(int)$  $(int)$  $(int)$  The device height.
- **rotate** ([int](https://docs.python.org/3/library/functions.html#int)) An integer value of 0 (default), 1, 2 or 3 only, where 0 is no rotation, 1 is rotate 90° clockwise, 2 is 180° rotation and 3 represents 270° rotation.
- **mode**  $(str)$  $(str)$  $(str)$  The supported color model, one of "1", "RGB" or "RGBA" only.

#### **cleanup**()

Attempt to switch the device off or put into low power mode (this helps prolong the life of the device), clear the screen and close resources associated with the underlying serial interface.

If persist is True, the device will not be switched off.

This is a managed function, which is called when the python processs is being shutdown, so shouldn't usually need be called directly in application code.

#### **clear**()

Initializes the device memory with an empty (blank) image.

#### **command**(*\*cmd*)

Sends a command or sequence of commands through to the delegated serial interface.

#### **contrast**(*level*)

Switches the display contrast to the desired level, in the range 0-255. Note that setting the level to a low (or zero) value will not necessarily dim the display to nearly off. In other words, this method is NOT suitable for fade-in/out animation.

**Parameters level** ([int](https://docs.python.org/3/library/functions.html#int)) – Desired contrast level in the range of 0-255.

#### **data**(*data*)

Sends a data byte or sequence of data bytes through to the delegated serial interface.

#### **display**(*image*)

Takes a 1-bit monochrome or 24-bit RGB image and renders it to the greyscale OLED display. RGB pixels are converted to 4-bit greyscale values using a simplified Luma calculation, based on *Y'=0.299R'+0.587G'+0.114B'*.

**Parameters image** (PIL. Image. Image) – The image to render.

#### **hide**()

Switches the display mode OFF, putting the device in low-power sleep mode.

#### **preprocess**(*image*)

Provides a preprocessing facility (which may be overridden) whereby the supplied image is rotated according to the device's rotate capability. If this method is overridden, it is important to call the super method.

<span id="page-28-0"></span>**Parameters image** (PIL. Image. Image) – An image to pre-process.

Returns A new processed image.

Return type [PIL.Image.Image](https://pillow.readthedocs.io/en/latest/reference/Image.html#PIL.Image.Image)

#### **show**()

Sets the display mode ON, waking the device out of a prior low-power sleep mode.

**class** luma.oled.device.**ssd1331**(*serial\_interface=None*, *width=96*, *height=64*, *rotate=0*, *framebuffer='diff\_to\_previous'*, *\*\*kwargs*) Bases: luma.oled.device.color.color\_device

Serial interface to a 16-bit color (5-6-5 RGB) SSD1331 OLED display.

On creation, an initialization sequence is pumped to the display to properly configure it. Further control commands can then be called to affect the brightness and other settings.

#### **Parameters**

- **serial\_interface** The serial interface (usually a [luma.core.interface.](https://luma-core.readthedocs.io/en/latest/interface.html#luma.core.interface.serial.spi) [serial.spi](https://luma-core.readthedocs.io/en/latest/interface.html#luma.core.interface.serial.spi) instance) to delegate sending data and commands through.
- **width** ([int](https://docs.python.org/3/library/functions.html#int)) The number of horizontal pixels (optional, defaults to 96).
- **height** ([int](https://docs.python.org/3/library/functions.html#int)) The number of vertical pixels (optional, defaults to 64).
- **rotate** ([int](https://docs.python.org/3/library/functions.html#int)) An integer value of 0 (default), 1, 2 or 3 only, where 0 is no rotation, 1 is rotate 90° clockwise, 2 is 180° rotation and 3 represents 270° rotation.
- **framebuffer**  $(str)$  $(str)$  $(str)$  Framebuffering strategy, currently values of diff\_to\_previous or full\_frame are only supported.

#### **capabilities**(*width*, *height*, *rotate*, *mode='1'*)

Assigns attributes such as width, height, size and bounding\_box correctly oriented from the supplied parameters.

#### Parameters

- **width** ([int](https://docs.python.org/3/library/functions.html#int)) The device width.
- **height**  $(int)$  $(int)$  $(int)$  The device height.
- **rotate** ([int](https://docs.python.org/3/library/functions.html#int)) An integer value of 0 (default), 1, 2 or 3 only, where 0 is no rotation, 1 is rotate 90° clockwise, 2 is 180° rotation and 3 represents 270° rotation.
- **mode**  $(str)$  $(str)$  $(str)$  The supported color model, one of "1", "RGB" or "RGBA" only.

#### **cleanup**()

Attempt to switch the device off or put into low power mode (this helps prolong the life of the device), clear the screen and close resources associated with the underlying serial interface.

If persist is True, the device will not be switched off.

This is a managed function, which is called when the python processs is being shutdown, so shouldn't usually need be called directly in application code.

```
clear()
```
Initializes the device memory with an empty (blank) image.

#### **command**(*\*cmd*)

Sends a command or sequence of commands through to the delegated serial interface.

#### **contrast**(*level*)

Switches the display contrast to the desired level, in the range 0-255. Note that setting the level to a low (or

<span id="page-29-0"></span>zero) value will not necessarily dim the display to nearly off. In other words, this method is NOT suitable for fade-in/out animation.

**Parameters**  $level (int) - Designed contrast level in the range of 0-255.$  $level (int) - Designed contrast level in the range of 0-255.$  $level (int) - Designed contrast level in the range of 0-255.$ 

#### **data**(*data*)

Sends a data byte or sequence of data bytes through to the delegated serial interface.

#### **display**(*image*)

Renders a 24-bit RGB image to the Color OLED display.

**Parameters image** (PIL. Image. Image) – The image to render.

#### **hide**()

Switches the display mode OFF, putting the device in low-power sleep mode.

#### **preprocess**(*image*)

Provides a preprocessing facility (which may be overridden) whereby the supplied image is rotated according to the device's rotate capability. If this method is overridden, it is important to call the super method.

**Parameters image** (PIL. Image. Image) – An image to pre-process.

Returns A new processed image.

Return type [PIL.Image.Image](https://pillow.readthedocs.io/en/latest/reference/Image.html#PIL.Image.Image)

#### **show**()

Sets the display mode ON, waking the device out of a prior low-power sleep mode.

```
class luma.oled.device.ssd1351(serial_interface=None, width=128, height=128, rotate=0,
                                    framebuffer='diff_to_previous', h_offset=0, v_offset=0,
                                     bgr=False, **kwargs)
    Bases: luma.oled.device.color.color_device
```
Serial interface to the 16-bit color (5-6-5 RGB) SSD1351 OLED display.

On creation, an initialization sequence is pumped to the display to properly configure it. Further control commands can then be called to affect the brightness and other settings.

#### **Parameters**

- **serial\_interface** The serial interface (usually a [luma.core.interface.](https://luma-core.readthedocs.io/en/latest/interface.html#luma.core.interface.serial.spi) [serial.spi](https://luma-core.readthedocs.io/en/latest/interface.html#luma.core.interface.serial.spi) instance) to delegate sending data and commands through.
- **width** ([int](https://docs.python.org/3/library/functions.html#int)) The number of horizontal pixels (optional, defaults to 128).
- **height**  $(int)$  $(int)$  $(int)$  The number of vertical pixels (optional, defaults to 128).
- **rotate** ([int](https://docs.python.org/3/library/functions.html#int)) An integer value of 0 (default), 1, 2 or 3 only, where 0 is no rotation, 1 is rotate 90° clockwise, 2 is 180° rotation and 3 represents 270° rotation.
- **framebuffer**  $(s \text{tr})$  Framebuffering [str](https://docs.python.org/3/library/stdtypes.html#str)ategy, currently values of diff to previous or full frame are only supported.
- **bgr** ([bool](https://docs.python.org/3/library/functions.html#bool)) Set to True if device pixels are BGR order (rather than RGB).
- **h\_offset** ([int](https://docs.python.org/3/library/functions.html#int)) Horizontal offset (in pixels) of screen to device memory (default: 0)
- **v** of fset Vertical offset (in pixels) of screen to device memory (default: 0)

New in version 2.3.0.

#### **capabilities**(*width*, *height*, *rotate*, *mode='1'*)

Assigns attributes such as width, height, size and bounding\_box correctly oriented from the supplied parameters.

#### <span id="page-30-0"></span>Parameters

- **width** ([int](https://docs.python.org/3/library/functions.html#int)) The device width.
- **height**  $(int)$  $(int)$  $(int)$  The device height.
- **rotate** ([int](https://docs.python.org/3/library/functions.html#int)) An integer value of 0 (default), 1, 2 or 3 only, where 0 is no rotation, 1 is rotate 90° clockwise, 2 is 180° rotation and 3 represents 270° rotation.
- **mode**  $(str)$  $(str)$  $(str)$  The supported color model, one of "1", "RGB" or "RGBA" only.

#### **cleanup**()

Attempt to switch the device off or put into low power mode (this helps prolong the life of the device), clear the screen and close resources associated with the underlying serial interface.

If persist is True, the device will not be switched off.

This is a managed function, which is called when the python processs is being shutdown, so shouldn't usually need be called directly in application code.

#### **clear**()

Initializes the device memory with an empty (blank) image.

#### **command**(*cmd*, *\*args*)

Sends a command and an (optional) sequence of arguments through to the delegated serial interface. Note that the arguments are passed through as data.

#### **contrast**(*level*)

Switches the display contrast to the desired level, in the range 0-255. Note that setting the level to a low (or zero) value will not necessarily dim the display to nearly off. In other words, this method is NOT suitable for fade-in/out animation.

**Parameters**  $level(int) - Designi$  $level(int) - Designi$  $level(int) - Designi$  contrast level in the range of 0-255.

#### **data**(*data*)

Sends a data byte or sequence of data bytes through to the delegated serial interface.

#### **display**(*image*)

Renders a 24-bit RGB image to the Color OLED display.

**Parameters image** (PIL. Image. Image) – The image to render.

#### **hide**()

Switches the display mode OFF, putting the device in low-power sleep mode.

#### **preprocess**(*image*)

Provides a preprocessing facility (which may be overridden) whereby the supplied image is rotated according to the device's rotate capability. If this method is overridden, it is important to call the super method.

**Parameters image** (PIL. Image. Image) – An image to pre-process.

Returns A new processed image.

Return type [PIL.Image.Image](https://pillow.readthedocs.io/en/latest/reference/Image.html#PIL.Image.Image)

#### **show**()

Sets the display mode ON, waking the device out of a prior low-power sleep mode.

**class** luma.oled.device.**sh1106**(*serial\_interface=None*, *width=128*, *height=64*, *rotate=0*,

*\*\*kwargs*) Bases: [luma.core.device.device](https://luma-core.readthedocs.io/en/latest/device.html#luma.core.device.device)

Serial interface to a monochrome SH1106 OLED display.

<span id="page-31-0"></span>On creation, an initialization sequence is pumped to the display to properly configure it. Further control commands can then be called to affect the brightness and other settings.

#### **capabilities**(*width*, *height*, *rotate*, *mode='1'*)

Assigns attributes such as width, height, size and bounding\_box correctly oriented from the supplied parameters.

#### Parameters

- **width** ([int](https://docs.python.org/3/library/functions.html#int)) The device width.
- **height**  $(int)$  $(int)$  $(int)$  The device height.
- **rotate** ([int](https://docs.python.org/3/library/functions.html#int)) An integer value of 0 (default), 1, 2 or 3 only, where 0 is no rotation, 1 is rotate 90° clockwise, 2 is 180° rotation and 3 represents 270° rotation.
- **mode** ([str](https://docs.python.org/3/library/stdtypes.html#str)) The supported color model, one of "1", "RGB" or "RGBA" only.

#### **cleanup**()

Attempt to switch the device off or put into low power mode (this helps prolong the life of the device), clear the screen and close resources associated with the underlying serial interface.

If persist is True, the device will not be switched off.

This is a managed function, which is called when the python processs is being shutdown, so shouldn't usually need be called directly in application code.

#### **clear**()

Initializes the device memory with an empty (blank) image.

#### **command**(*\*cmd*)

Sends a command or sequence of commands through to the delegated serial interface.

#### **contrast**(*level*)

Switches the display contrast to the desired level, in the range 0-255. Note that setting the level to a low (or zero) value will not necessarily dim the display to nearly off. In other words, this method is NOT suitable for fade-in/out animation.

**Parameters**  $level (int)$  $level (int)$  $level (int)$  **– Desired contrast level in the range of 0-255.** 

#### **data**(*data*)

Sends a data byte or sequence of data bytes through to the delegated serial interface.

#### **display**(*image*)

Takes a 1-bit PIL. Image and dumps it to the SH1106 OLED display.

Parameters image (PIL. Image) – Image to display.

#### **hide**()

Switches the display mode OFF, putting the device in low-power sleep mode.

#### **preprocess**(*image*)

Provides a preprocessing facility (which may be overridden) whereby the supplied image is rotated according to the device's rotate capability. If this method is overridden, it is important to call the super method.

**Parameters image** (PIL. Image. Image) – An image to pre-process.

Returns A new processed image.

#### Return type [PIL.Image.Image](https://pillow.readthedocs.io/en/latest/reference/Image.html#PIL.Image.Image)

**show**()

Sets the display mode ON, waking the device out of a prior low-power sleep mode.

# Troubleshooting

# <span id="page-32-1"></span><span id="page-32-0"></span>**7.1 Corrupted display due to using incorrect driver**

Using the SSD1306 driver on a display that has a SH1106 controller can result in the display showing a small section of the expected output with the rest of the display consisting of semi-random pixels (uninitialized memory).

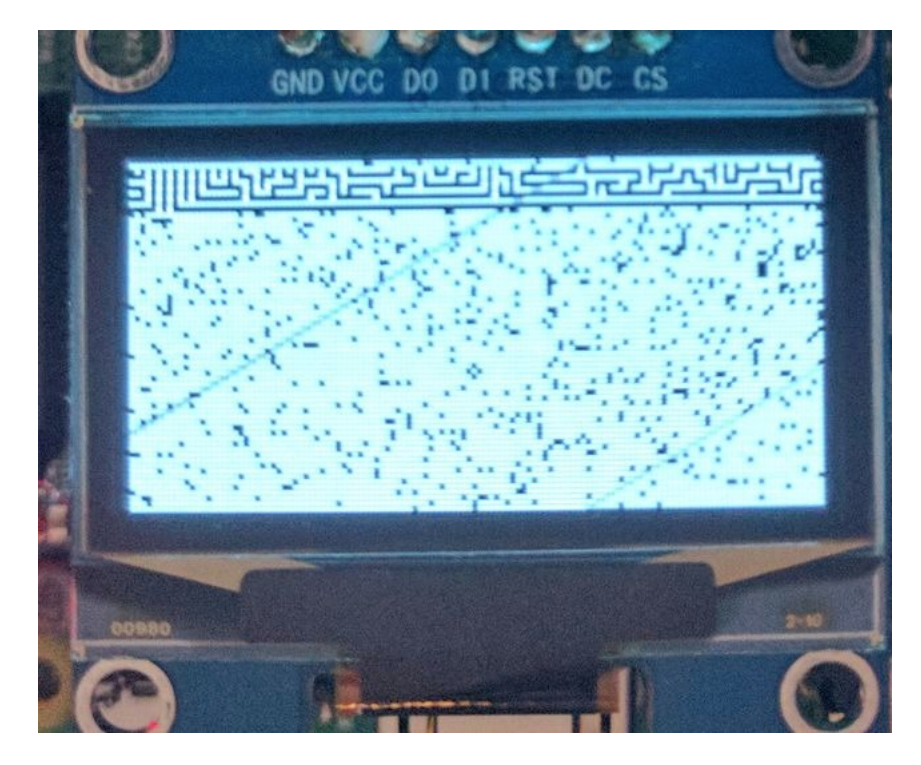

Fig. 1: Display corruption due to using driver for incorrect controller when running the *maze.py* example This is due to differences in required initialization sequences and how memory is mapped in the two controllers. The included examples default to the SSD1306 driver. To use the SH1106 driver instead, include the *–display sh1106* command line switch. To use the SSH1106 driver in code, use the *luma.oled.device.sh1106* serial interface class.

## **References**

- <span id="page-34-0"></span>• <https://learn.adafruit.com/monochrome-oled-breakouts>
- [https://github.com/adafruit/Adafruit\\_Python\\_SSD1306](https://github.com/adafruit/Adafruit_Python_SSD1306)
- <http://www.dafont.com/bitmap.php>
- [http://raspberrypi.znix.com/hipidocs/topic\\_i2cbus\\_2.htm](http://raspberrypi.znix.com/hipidocs/topic_i2cbus_2.htm)
- <http://martin-jones.com/2013/08/20/how-to-get-the-second-raspberry-pi-i2c-bus-to-work/>
- <https://projects.drogon.net/understanding-spi-on-the-raspberry-pi/>
- <https://pinout.xyz/>
- <https://learn.sparkfun.com/tutorials/serial-peripheral-interface-spi>
- <http://code.activestate.com/recipes/577187-python-thread-pool/>

# CHAPTER<sup>9</sup>

## **Contributing**

<span id="page-36-0"></span>Pull requests (code changes / documentation / typos / feature requests / setup) are gladly accepted. If you are intending to introduce some large-scale changes, please get in touch first to make sure we're on the same page: try to include a docstring for any new method or class, and keep method bodies small, readable and PEP8-compliant. Add tests and strive to keep the code coverage levels high.

## <span id="page-36-1"></span>**9.1 GitHub**

The source code is available to clone at: <https://github.com/rm-hull/luma.oled>

## <span id="page-36-2"></span>**9.2 Contributors**

- Thijs Triemstra (@thijstriemstra)
- Christoph Handel (@fragfutter)
- Boeeerb (@Boeeerb)
- xes (@xes)
- Roger Dahl (@rogerdahl)
- Václav Šmilauer (@eudoxos)
- Claus Bjerre (@bjerrep)
- Vx Displays LLC (@VxGeeks)
- Christopher Arndt (@SpotlightKid)
- Sascha Walther (@leragequit)
- Marcus Kellerman (@sharkusk)
- Phil Howard (@gadgetoid)
- @wjgeorge
- Doug Burrell (@doug-burrell)

# ChangeLog

<span id="page-38-0"></span>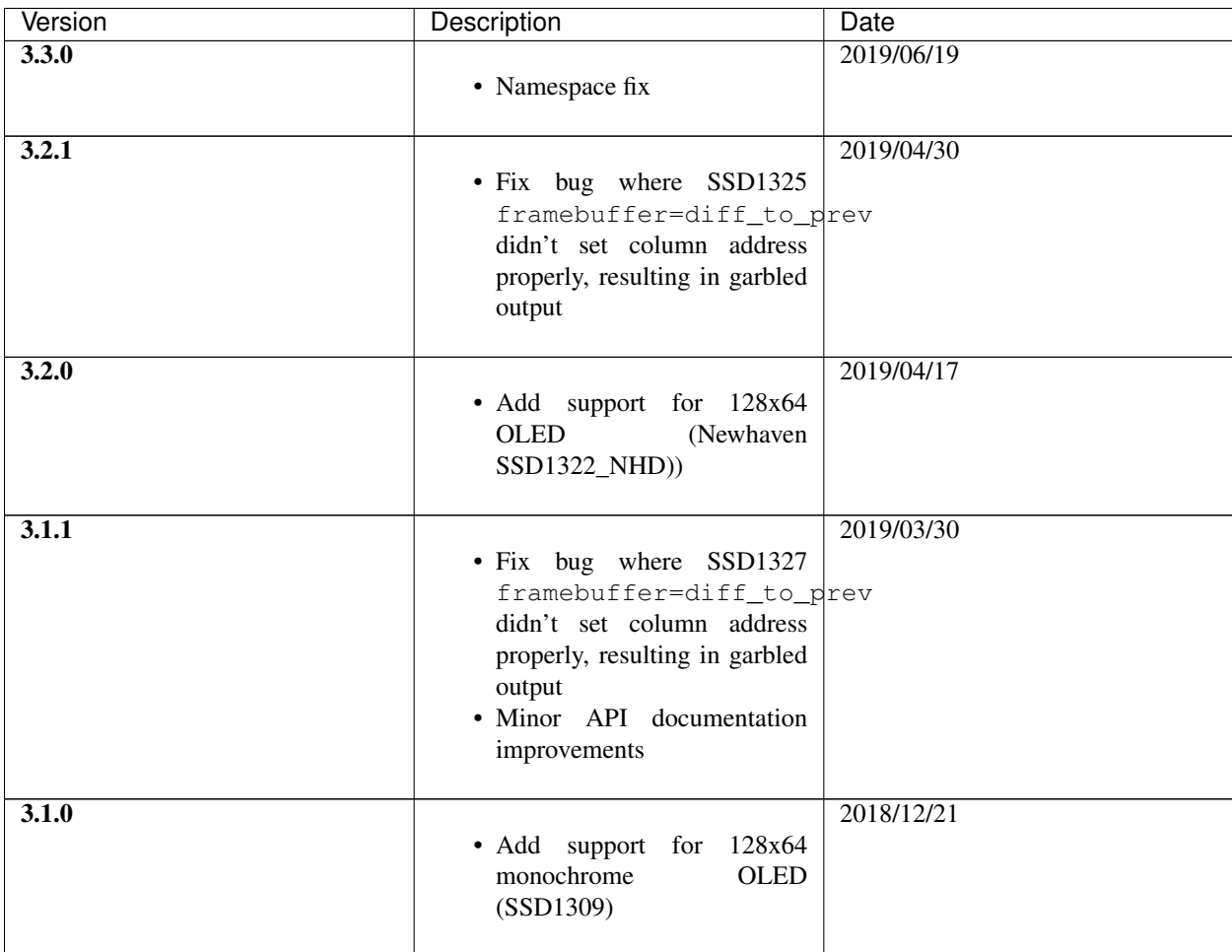

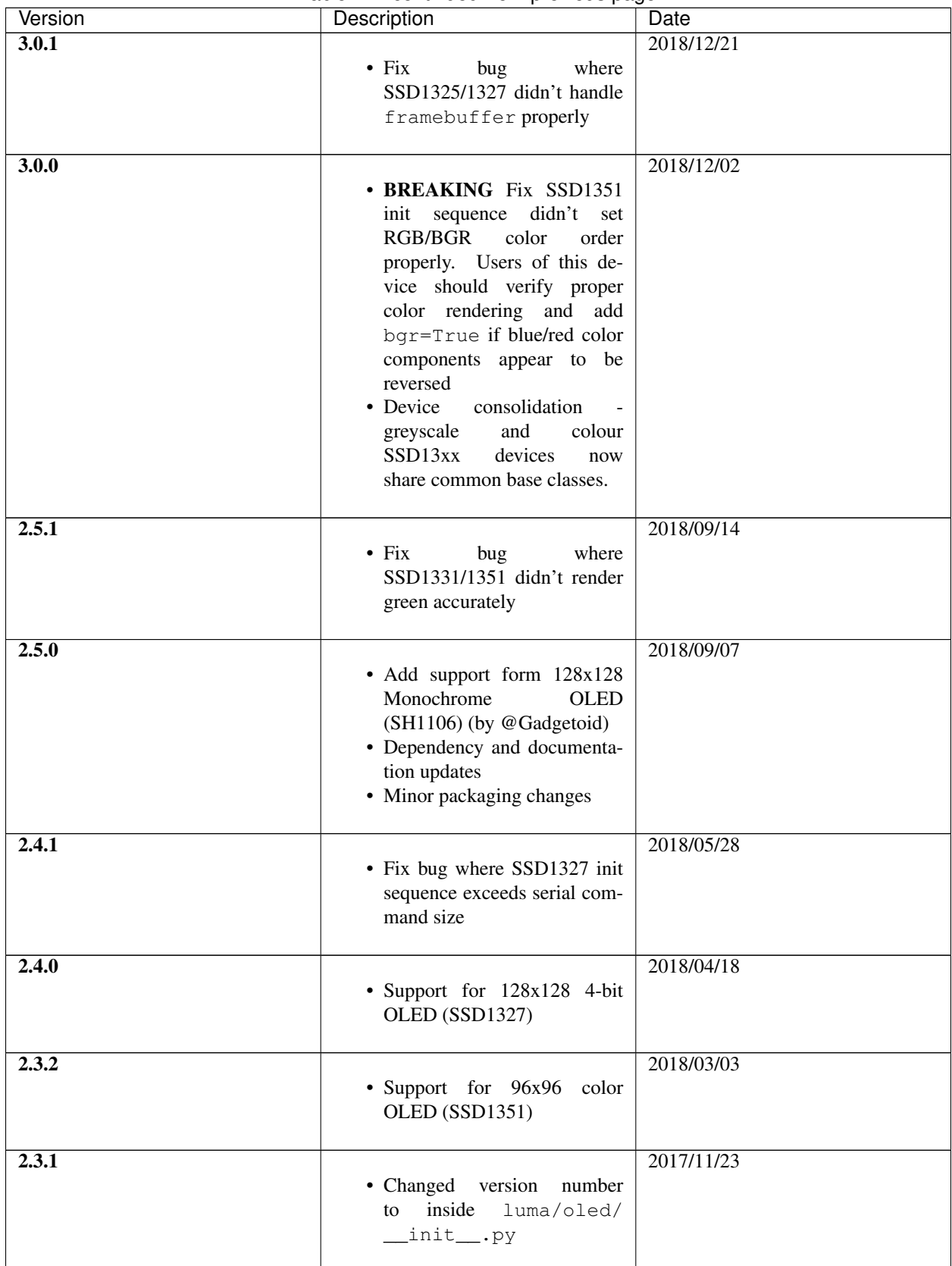

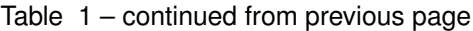

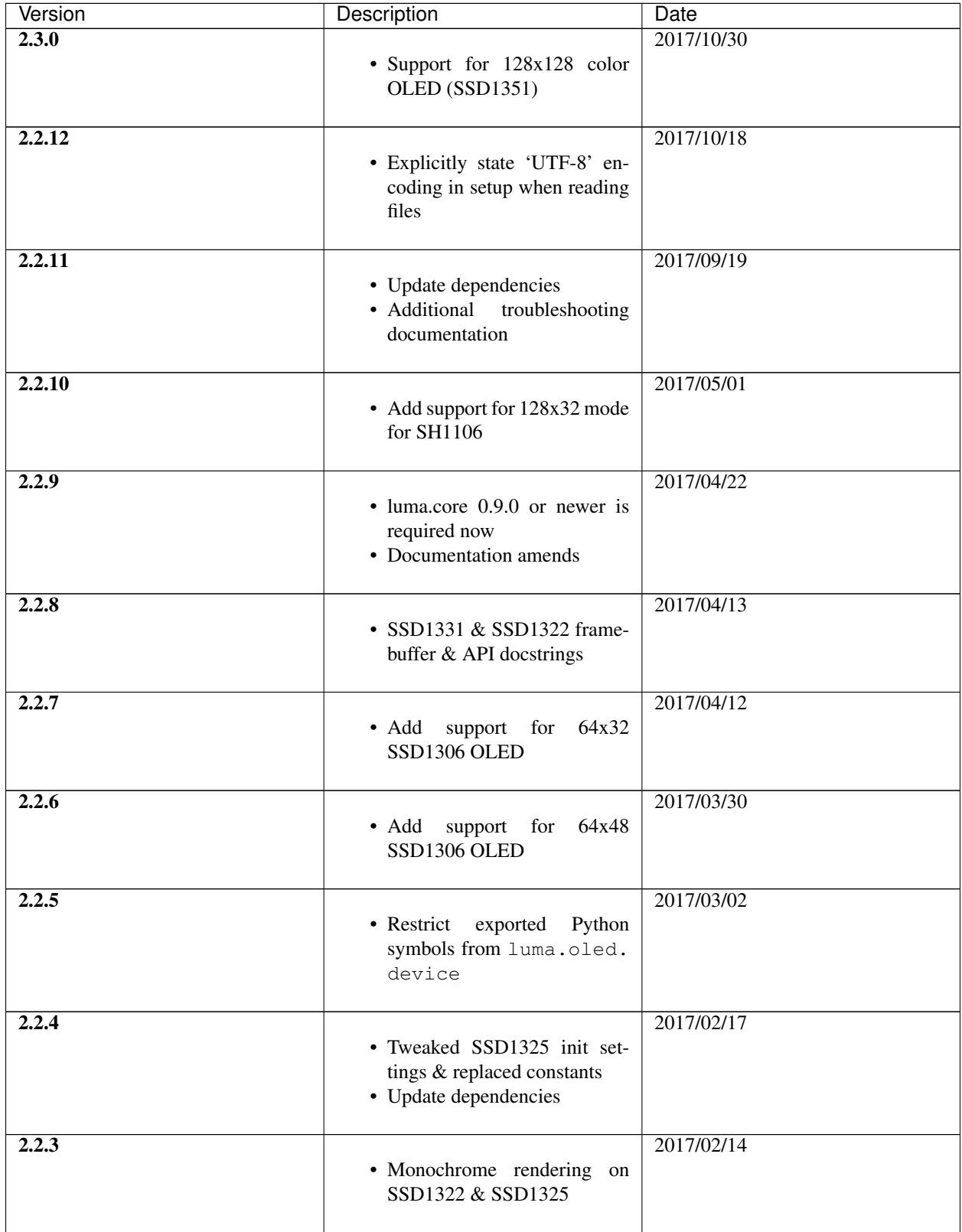

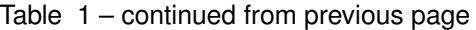

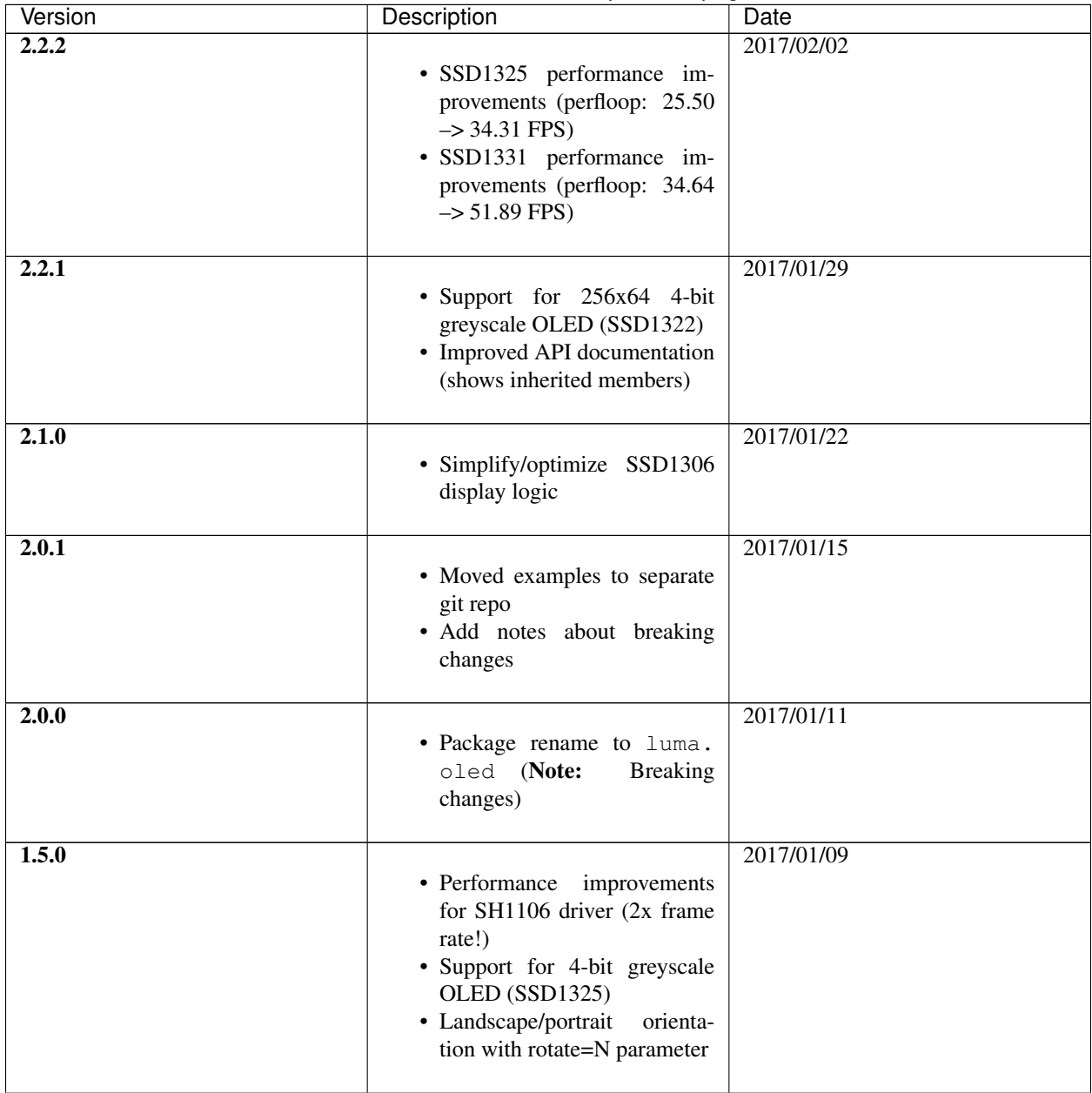

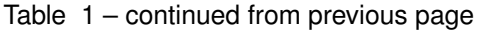

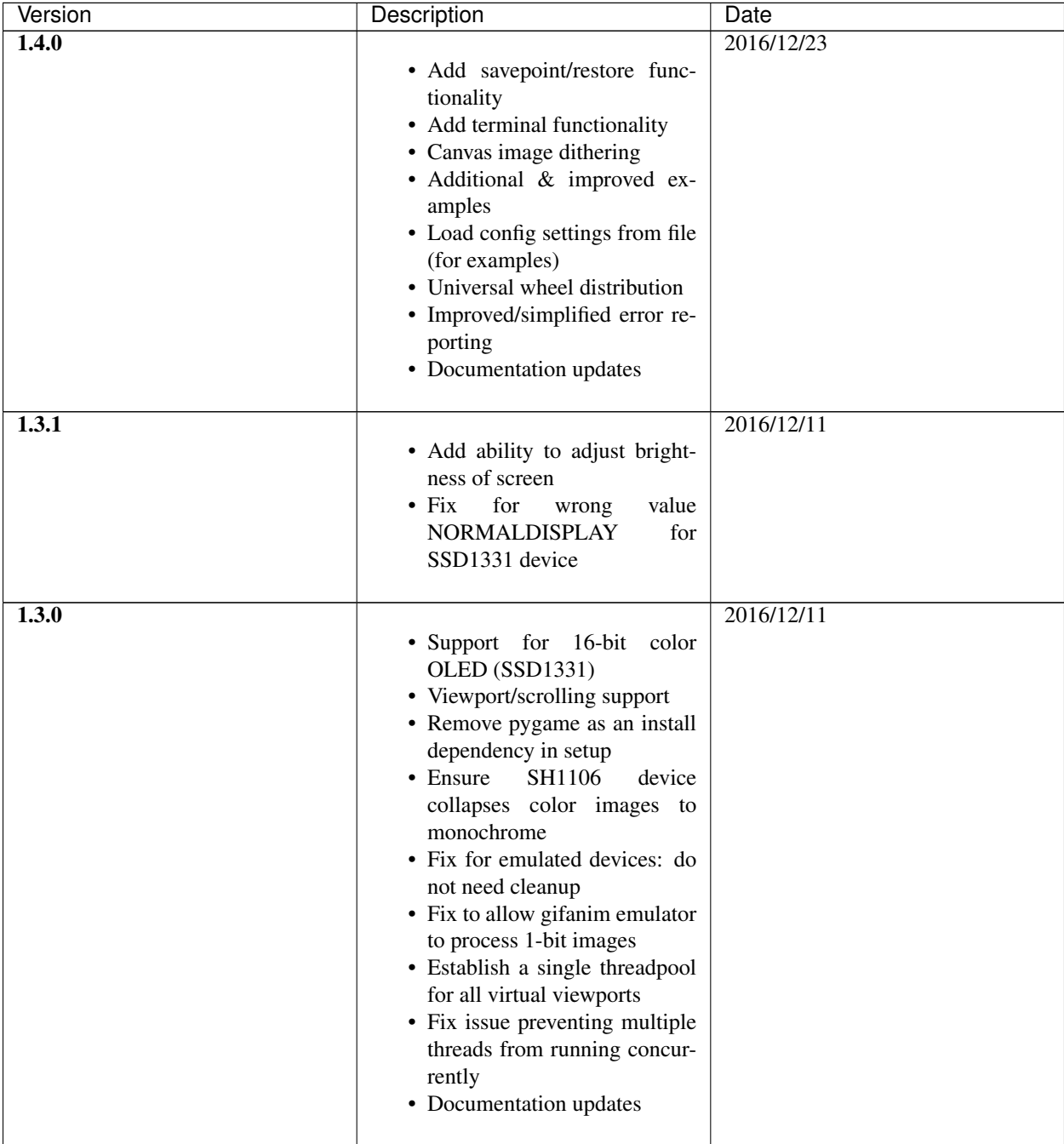

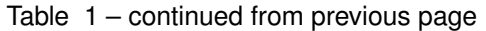

| Version | Description                                                                                                    | Date       |
|---------|----------------------------------------------------------------------------------------------------|------------|
| 1.2.0   | • Add support for 128x32,<br>96x16<br><b>OLED</b><br>screens<br>(SSD1306 chipset only)<br>• Fix boundary condition error<br>when supplying max-frames<br>to gifanim<br>· Bit pattern calc rework<br>when conveting $color \rightarrow$<br>monochrome<br>• Approx 20% performance<br>improvement in display<br>method | 2016/12/08 |
| 1.1.0   | • Add animated-GIF emulator<br>• Add color-mode flag to emu-<br>lator<br>• Fix regression in SPI interface<br>• Rename emulator transform<br>option 'scale' to 'identity'                                                                                                    | 2016/12/05 |
| 1.0.0   | • Add HQX scaling to capture<br>and pygame emulators<br>• SPI support (NOTE: contains<br>breaking changes)<br>· Improve benchmarking ex-<br>amples<br>• Fix resource leakage & noops<br>on emulated devices<br>• Additional tests                                                                                    | 2016/12/03 |

Table 1 – continued from previous page

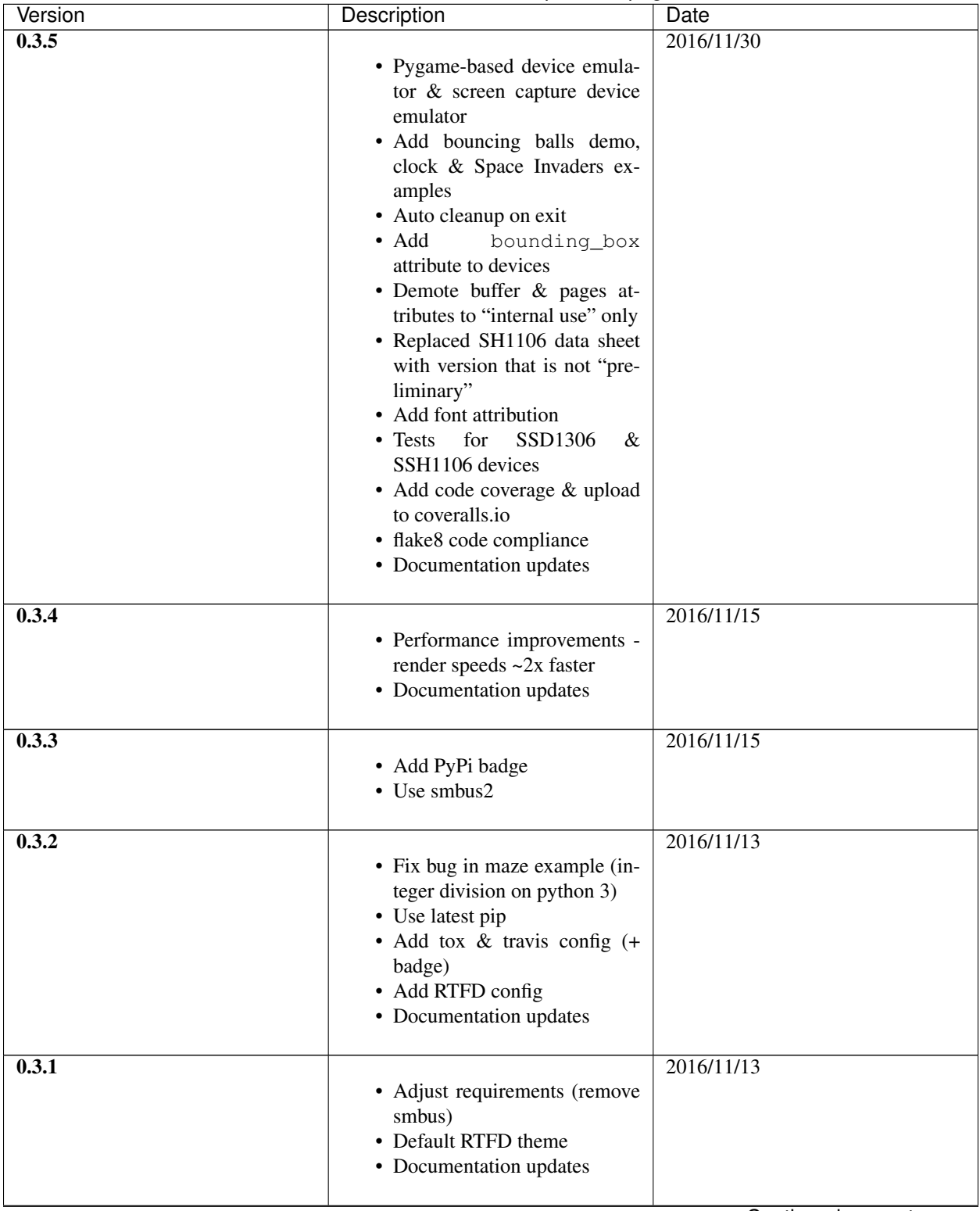

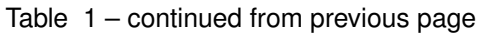

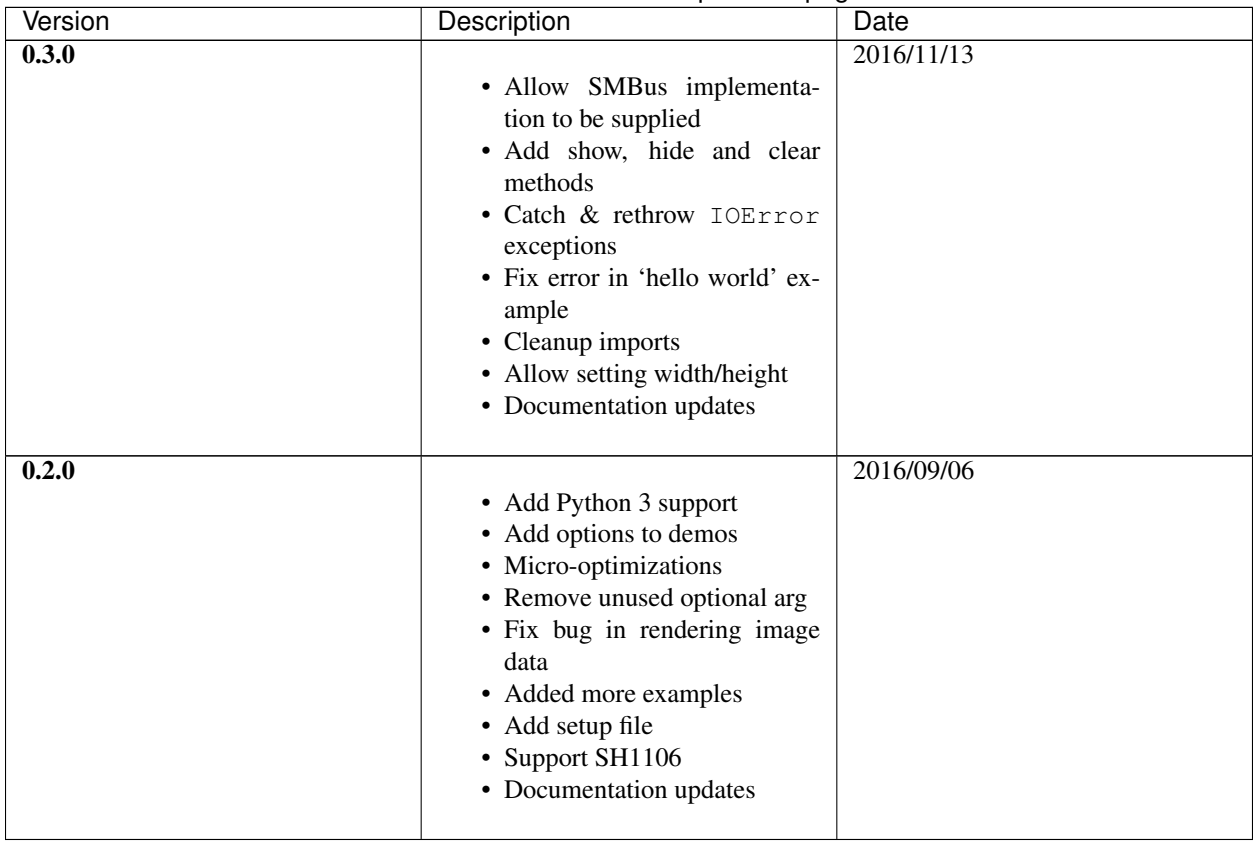

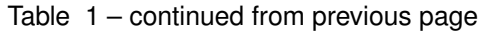

## The MIT License (MIT)

<span id="page-46-0"></span>Copyright (c) 2014-2019 Richard Hull and contributors

Permission is hereby granted, free of charge, to any person obtaining a copy of this software and associated documentation files (the "Software"), to deal in the Software without restriction, including without limitation the rights to use, copy, modify, merge, publish, distribute, sublicense, and/or sell copies of the Software, and to permit persons to whom the Software is furnished to do so, subject to the following conditions:

The above copyright notice and this permission notice shall be included in all copies or substantial portions of the Software.

THE SOFTWARE IS PROVIDED "AS IS", WITHOUT WARRANTY OF ANY KIND, EXPRESS OR IMPLIED, INCLUDING BUT NOT LIMITED TO THE WARRANTIES OF MERCHANTABILITY, FITNESS FOR A PAR-TICULAR PURPOSE AND NONINFRINGEMENT. IN NO EVENT SHALL THE AUTHORS OR COPYRIGHT HOLDERS BE LIABLE FOR ANY CLAIM, DAMAGES OR OTHER LIABILITY, WHETHER IN AN ACTION OF CONTRACT, TORT OR OTHERWISE, ARISING FROM, OUT OF OR IN CONNECTION WITH THE SOFT-WARE OR THE USE OR OTHER DEALINGS IN THE SOFTWARE.

Python Module Index

<span id="page-48-0"></span>l

luma.oled, [17](#page-20-0) luma.oled.device, [17](#page-20-1)

## Index

## <span id="page-50-0"></span>C

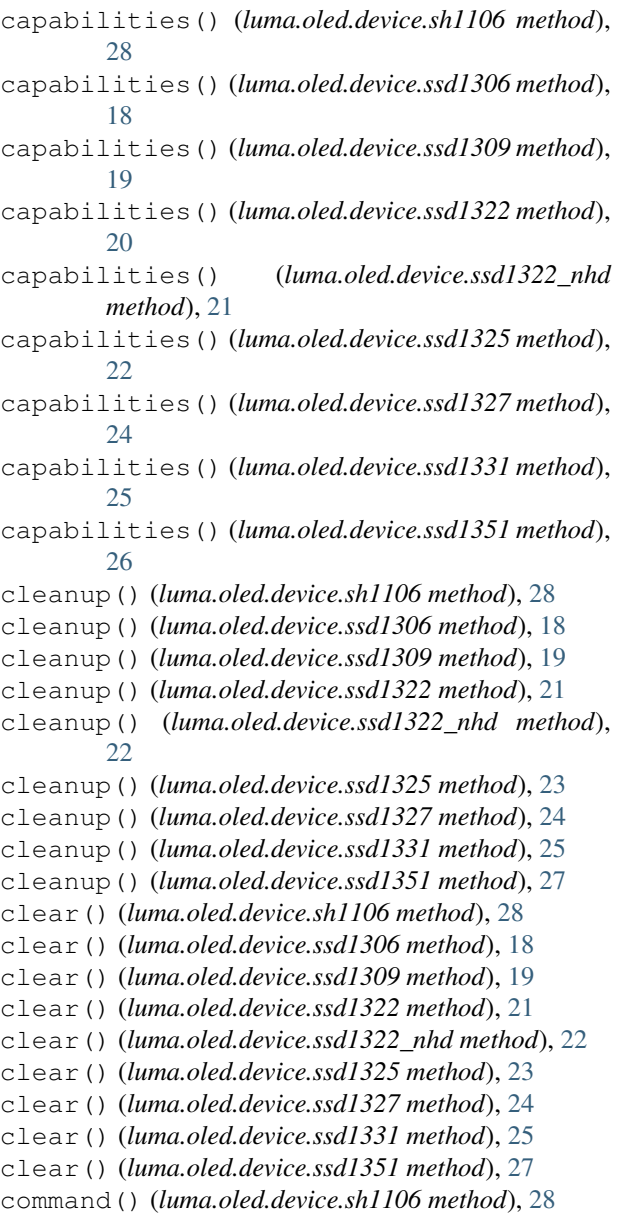

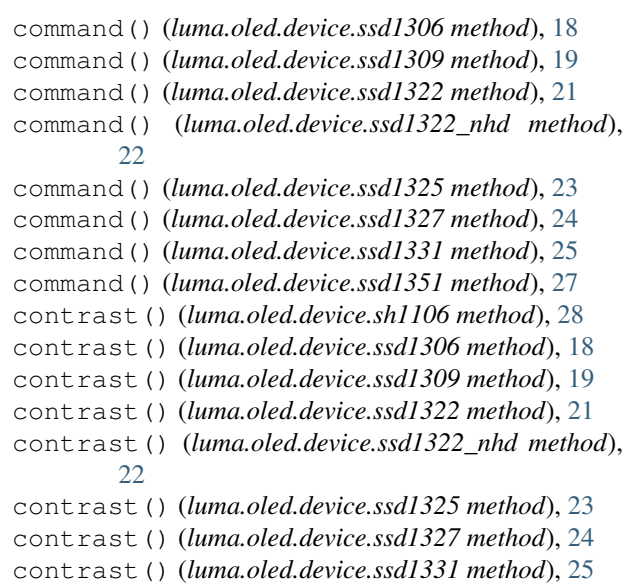

#### contrast() (*luma.oled.device.ssd1351 method*), [27](#page-30-0)

### D

```
data() (luma.oled.device.sh1106 method), 28
data() (luma.oled.device.ssd1306 method), 18
data() (luma.oled.device.ssd1309 method), 20
data() (luma.oled.device.ssd1322 method), 21
data() (luma.oled.device.ssd1322_nhd method), 22
data() (luma.oled.device.ssd1325 method), 23
data() (luma.oled.device.ssd1327 method), 24
data() (luma.oled.device.ssd1331 method), 26
data() (luma.oled.device.ssd1351 method), 27
display() (luma.oled.device.sh1106 method), 28
display() (luma.oled.device.ssd1306 method), 18
display() (luma.oled.device.ssd1309 method), 20
display() (luma.oled.device.ssd1322 method), 21
display() (luma.oled.device.ssd1322_nhd method),
         22
display() (luma.oled.device.ssd1325 method), 23
display() (luma.oled.device.ssd1327 method), 24
display() (luma.oled.device.ssd1331 method), 26
display() (luma.oled.device.ssd1351 method), 27
```
## H

hide() (*luma.oled.device.sh1106 method*), [28](#page-31-0) hide() (*luma.oled.device.ssd1306 method*), [18](#page-21-0) hide() (*luma.oled.device.ssd1309 method*), [20](#page-23-0) hide() (*luma.oled.device.ssd1322 method*), [21](#page-24-0) hide() (*luma.oled.device.ssd1322\_nhd method*), [22](#page-25-0) hide() (*luma.oled.device.ssd1325 method*), [23](#page-26-0) hide() (*luma.oled.device.ssd1327 method*), [24](#page-27-0) hide() (*luma.oled.device.ssd1331 method*), [26](#page-29-0) hide() (*luma.oled.device.ssd1351 method*), [27](#page-30-0)

# L

luma.oled (*module*), [17](#page-20-3) luma.oled.device (*module*), [17](#page-20-3)

### P

preprocess() (*luma.oled.device.sh1106 method*), [28](#page-31-0) preprocess() (*luma.oled.device.ssd1306 method*), [18](#page-21-0) preprocess() (*luma.oled.device.ssd1309 method*), [20](#page-23-0) preprocess() (*luma.oled.device.ssd1322 method*), [21](#page-24-0) preprocess() (*luma.oled.device.ssd1322\_nhd method*), [22](#page-25-0) preprocess() (*luma.oled.device.ssd1325 method*), [23](#page-26-0) preprocess() (*luma.oled.device.ssd1327 method*), [24](#page-27-0) preprocess() (*luma.oled.device.ssd1331 method*), [26](#page-29-0) preprocess() (*luma.oled.device.ssd1351 method*), [27](#page-30-0)

# S

sh1106 (*class in luma.oled.device*), [27](#page-30-0) show() (*luma.oled.device.sh1106 method*), [28](#page-31-0) show() (*luma.oled.device.ssd1306 method*), [19](#page-22-0) show() (*luma.oled.device.ssd1309 method*), [20](#page-23-0) show() (*luma.oled.device.ssd1322 method*), [21](#page-24-0) show() (*luma.oled.device.ssd1322\_nhd method*), [22](#page-25-0) show() (*luma.oled.device.ssd1325 method*), [23](#page-26-0) show() (*luma.oled.device.ssd1327 method*), [25](#page-28-0) show() (*luma.oled.device.ssd1331 method*), [26](#page-29-0) show() (*luma.oled.device.ssd1351 method*), [27](#page-30-0) ssd1306 (*class in luma.oled.device*), [17](#page-20-3) ssd1309 (*class in luma.oled.device*), [19](#page-22-0) ssd1322 (*class in luma.oled.device*), [20](#page-23-0) ssd1322\_nhd (*class in luma.oled.device*), [21](#page-24-0) ssd1325 (*class in luma.oled.device*), [22](#page-25-0) ssd1327 (*class in luma.oled.device*), [23](#page-26-0) ssd1331 (*class in luma.oled.device*), [25](#page-28-0) ssd1351 (*class in luma.oled.device*), [26](#page-29-0)